## **STARFISH** Filtering by Attributes

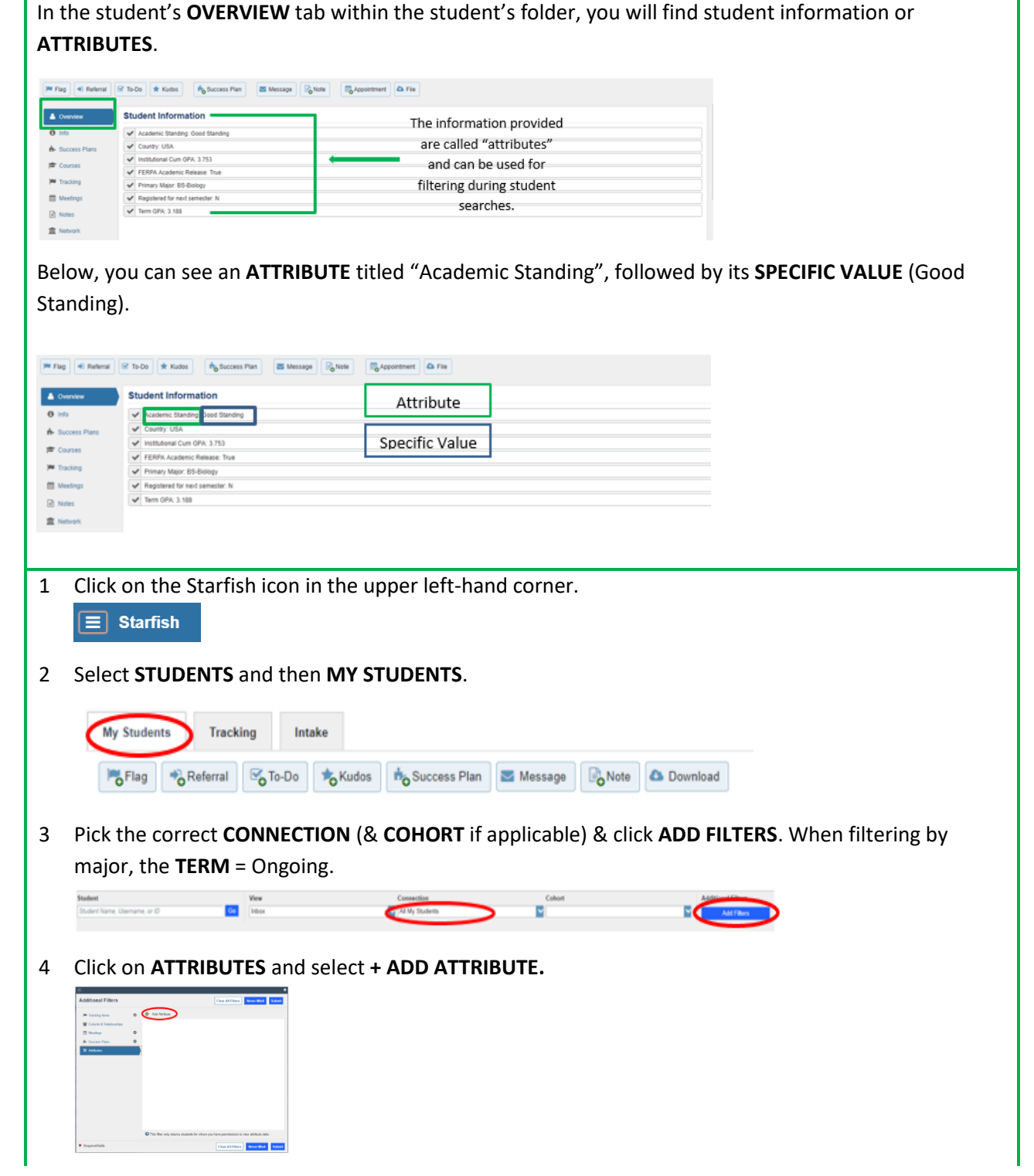

5 Select the attribute(s) you want to filter using the drop-down menu. You can search by multiple attributes, e.g. major & GPA below a certain value, by adding another attribute. When filtering by major, the **TERM** = No Term.

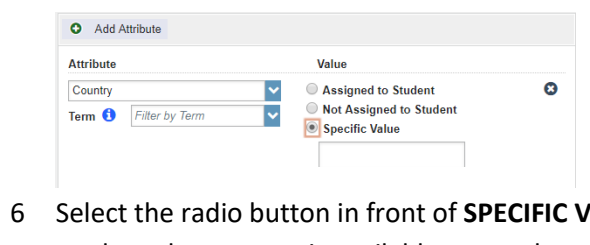

- ALUE. If available, select from the drop-down menu. If no drop-down menu is available, enter the value (found on the **Starfish support website** on the **ATTRIBUTES** tab).
- 7 Click **SUBMIT**.